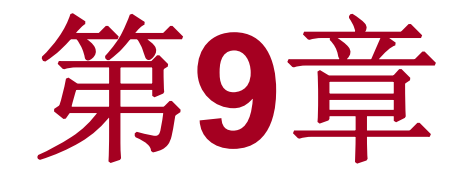

# 单片机**C51**语言程序设计

# **9.1** 单片机的**C**语言概述

(**1**)上手快。

(**2**)无须考虑底层细节。

(**3**)程序可读性好,易于维护。

(**4**)提高了开发效率。

(**5**)代码可扩展性、可重用性好。

(**6**)可移植性好。

(1)代码效率不如汇编 语言,需要占用较多的单 片机存储器资源。

(**2**)代码执行效率往往不 如优化过的汇编语言代 码,即使经过**C**语言编译器 优化过也如此。

(**3**)代码调试、代码跟踪 不如汇编语言调试直观。

### **9.2.1 C51**的数据类型

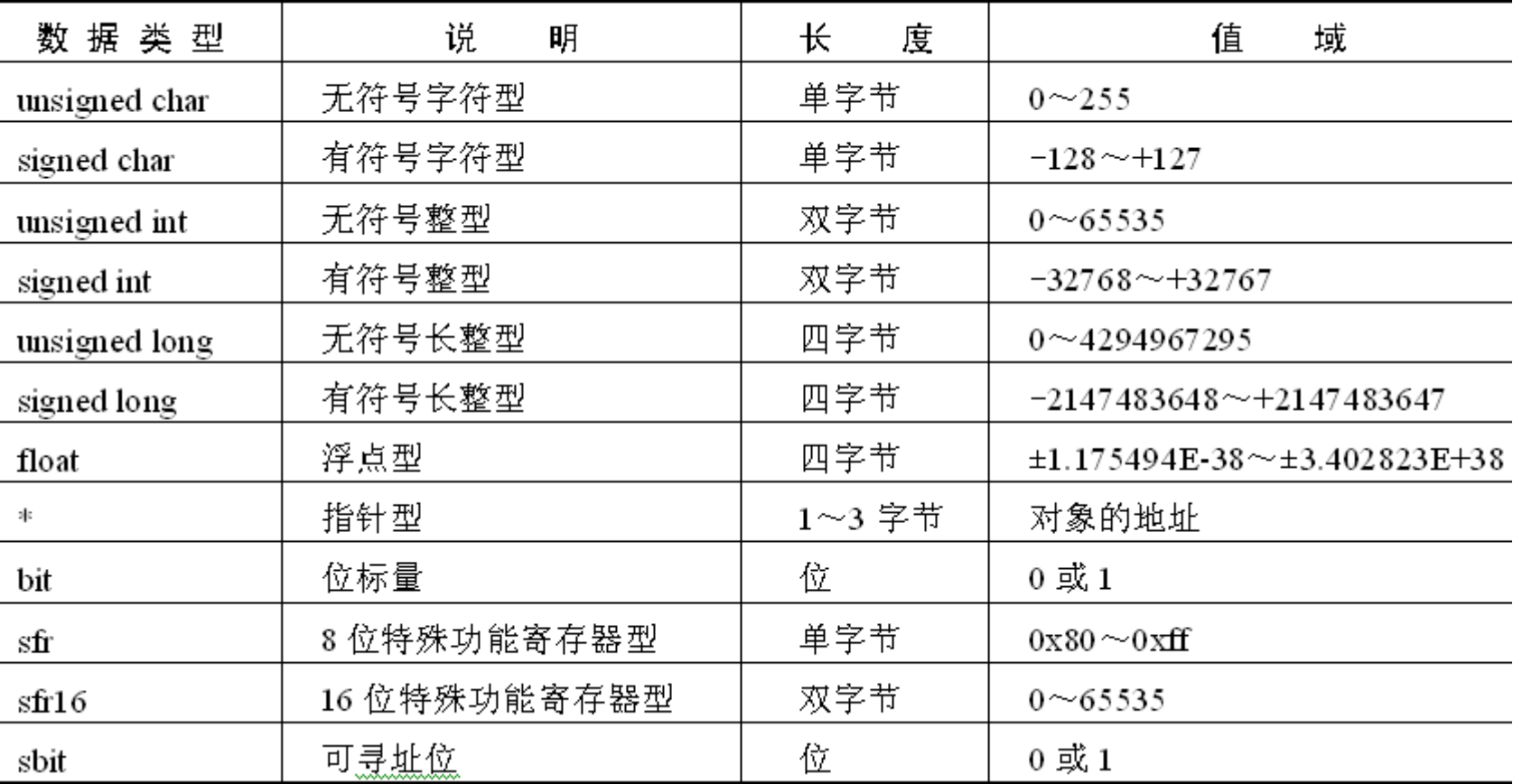

#### 表 9-1 C51 支持的数据类型

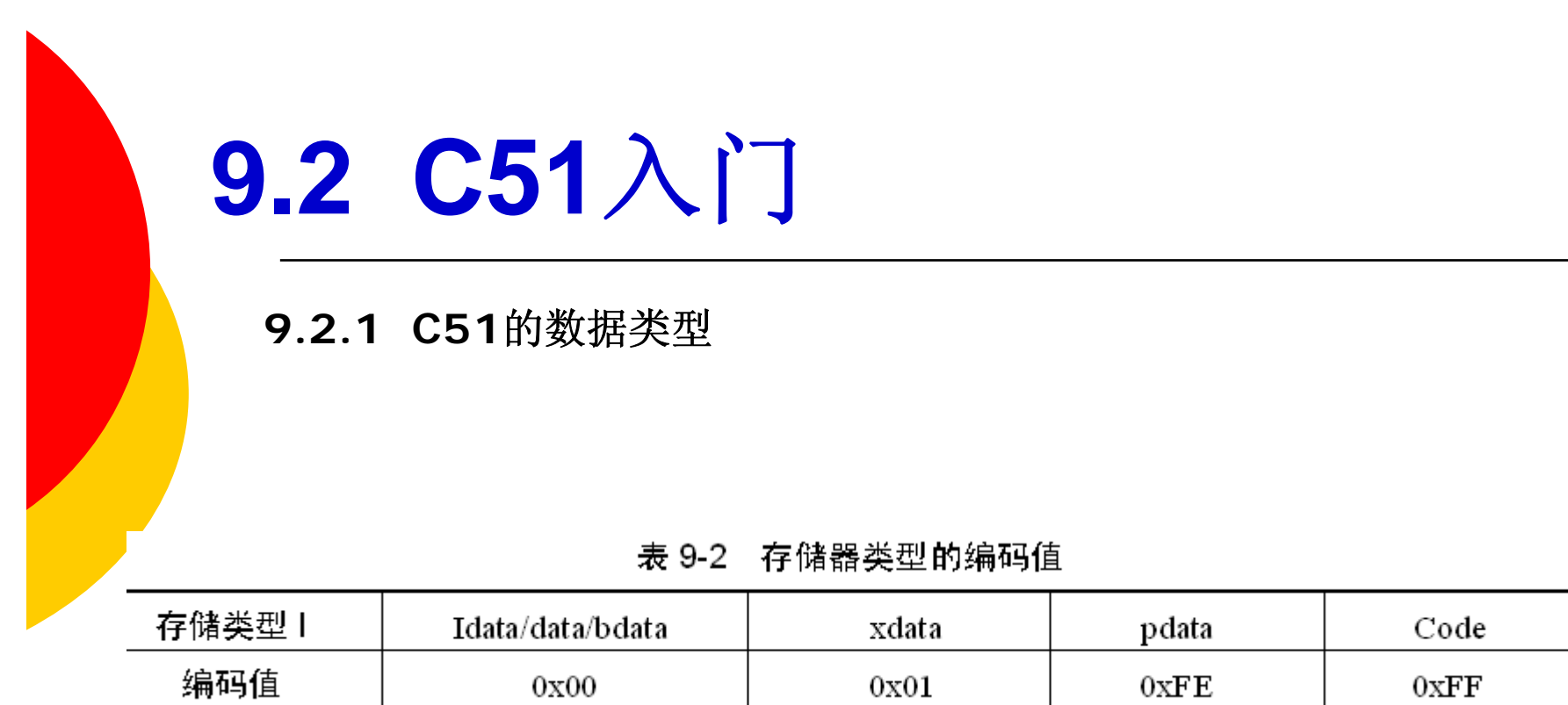

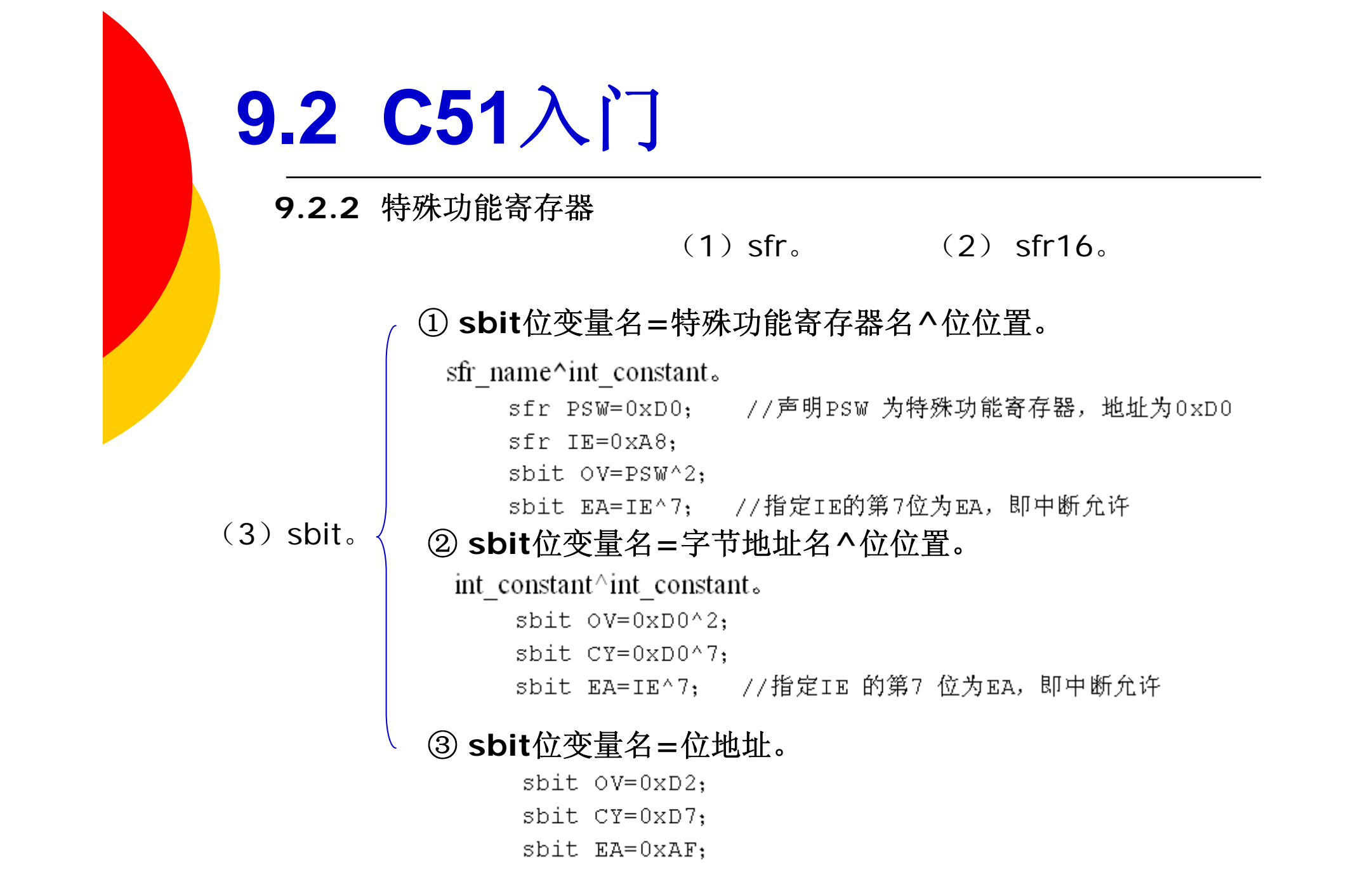

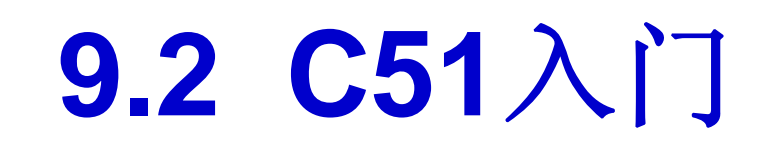

**9.2.3 C51**的存储类型

| 存储类型  | 述<br>描                            | 址<br>地                           |
|-------|-----------------------------------|----------------------------------|
| data  | RAM 的低 128B,可在一个周期内直接寻址           | $00\mathrm{H}{\sim}7\mathrm{FH}$ |
| bdata | DATA 区可字节、位混合寻址的 16B 区            | $20H \sim 2FH$                   |
| idata | RAM 区的高 128B, 必须采用间接寻址            | $00H\mathord{\sim}\mathsf{FFH}$  |
| pdata | 外部存储区的 256B, 用 MOVX @R0 指令访问      | $00H\mathord{\sim}\mathsf{FFH}$  |
| xdata | 片外 RAM (64KB), 用 MOVX @DPTR 指令访问  | $0000H\!\simeq\!{\rm FFFH}$      |
| code  | 程序存储区 (64KB), 用 MOVC @A+DPTR 指令访问 | $0000H\!\sim\!{\rm FFFFH}$       |

表 9-3 存储区描述

**9.2.3 C51**的存储类型

### **1**.**DATA** 区

unsigned char data system status=0; unsigned int data unit id[2]; char data inp\_string[16]; float data outp\_value; mytype data new var;

### **2**.**BDATA** 区

unsigned char bdata status bute; unsigned int bdata status word; unsigned long bdata status dword; sbit stat flag=status byte^4; if (status word^15)  $\{$  $\sim$   $\sim$ stat flag=1;

**9.2.3 C51**的存储类型

typedef union{ unsigned long lvalue; float fvalue; }bit float; bit\_float bdata myfloat; //在BDATA区中声明联合体 sbit float ld=myfloat^31 //声明位变量名

//声明联合体类型 //长整形32位 //浮点数32位 //联合体名

unsigned char data byte\_status=0x43;<br>unsigned char bdata bit\_status=0x43;<br>sbit status 3=bit status^3; bit use\_bit\_status (void);<br>bit use byte status (void); void main ()

#### €

unsigned char temp=0; if (use bit status ())  ${temp++; }$ if (use byte status ())  ${temp++; }$ if (use bitnum status ())

 ${temp++; }$ 

```
bit use bit status (void)
{return (bit) (status 3); }
bit use bitnum status (void)
{return (bit) (status^3); }
bit use byte status (void)
```
{return byte status&0x04; }

77声明一个字节宽状态寄存器 77声明一个可位寻址状态寄存器 //把bit status的第3位设为位变量

#### //如果第3位置位, temp加1

//如果第3位置位, temp再加1

//如果第3位置位, temp再加1

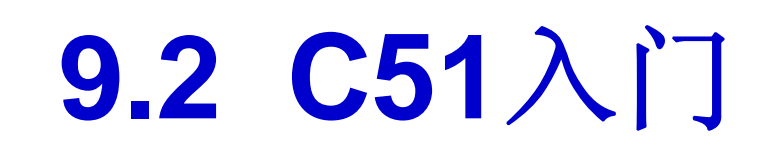

**9.2.3 C51**的存储类型

**3**.**IDATA** 区

unsigned char idata system status=0; unsigned int idata unit id[2]; char idata inp\_string[16]; float idata outp\_value;

//定义无符号字符型变量 //定义无符号整型数组 77定义无符号字符型数组 77定义浮点型变量

### **4**.**PDATA**区和**XDATA** 区

unsigned char xdata system status=0; //定义无符号字符型变量 unsigned int pdata unit id[2]; //定义无符号整型数组, 有两个数据单元 //定义有符号字符型数组,有16个数据单元 char xdata inp string[16]; float pdata outp value; 77定义浮点型变量

```
#include<reg51.h>
unsigned char pdata inp reg1;
unsigned char xdata inp reg2;
void main () finp regl=P1;
inp reg2=P3
\mathcal{F}
```
//在pdata定义无符号字符型变量 //在xdata定义无符号字符型变量 //对变量赋值,用MOVX 0R0指令 //对变量赋值,用MOVX @DPTR指令

```
inp byte=XBYTE[0x8500];
inp word=XWORD[0x400];
C = * ((char xdata*) 0x0000);XBYTE[0x7500] = out val;
```
77从地址8500H 读一字节 //从地址4000H 读一字节 77从地址0000H 读一字节 //写一字节到7500H

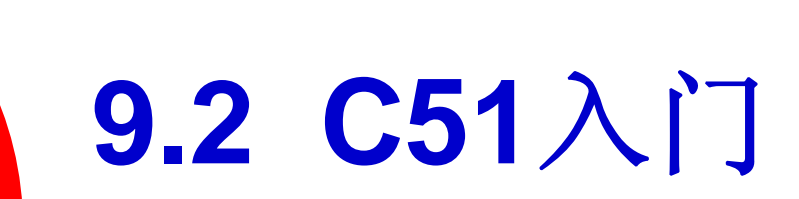

**5**.**CODE**区

**unsigned char code a[ ]=** {**0x00, 0x02, 0x03, 0x04, 0x05, 0x06, 0x07, 0x08, 0x09, 0x010, 0x011, 0x012, 0x013, 0x014, 0x015**};

### **9.2.4 C51**的运算符及表达式

#### 优 先 级 运算符 结合性 含 操作数个数 义  $( )$ 圆括号 下标运算符 从左至右  $\lceil$  $\mathbf{1}$ -> 与 结构体成员运算符 逻辑非运算符  $\overline{\mathbf{1}}$ 按位取反运算符  $\sim$ 自增运算符  $++$ 自减运算符  $-$ 1 (单目运算符) 从右至左 2 (类型) 强制类型转换运算符 指针运算符  $\ast$ 取地址运算符 & 长度运算符 Size of

#### 表 9-4 运算符的优先级别和结合性

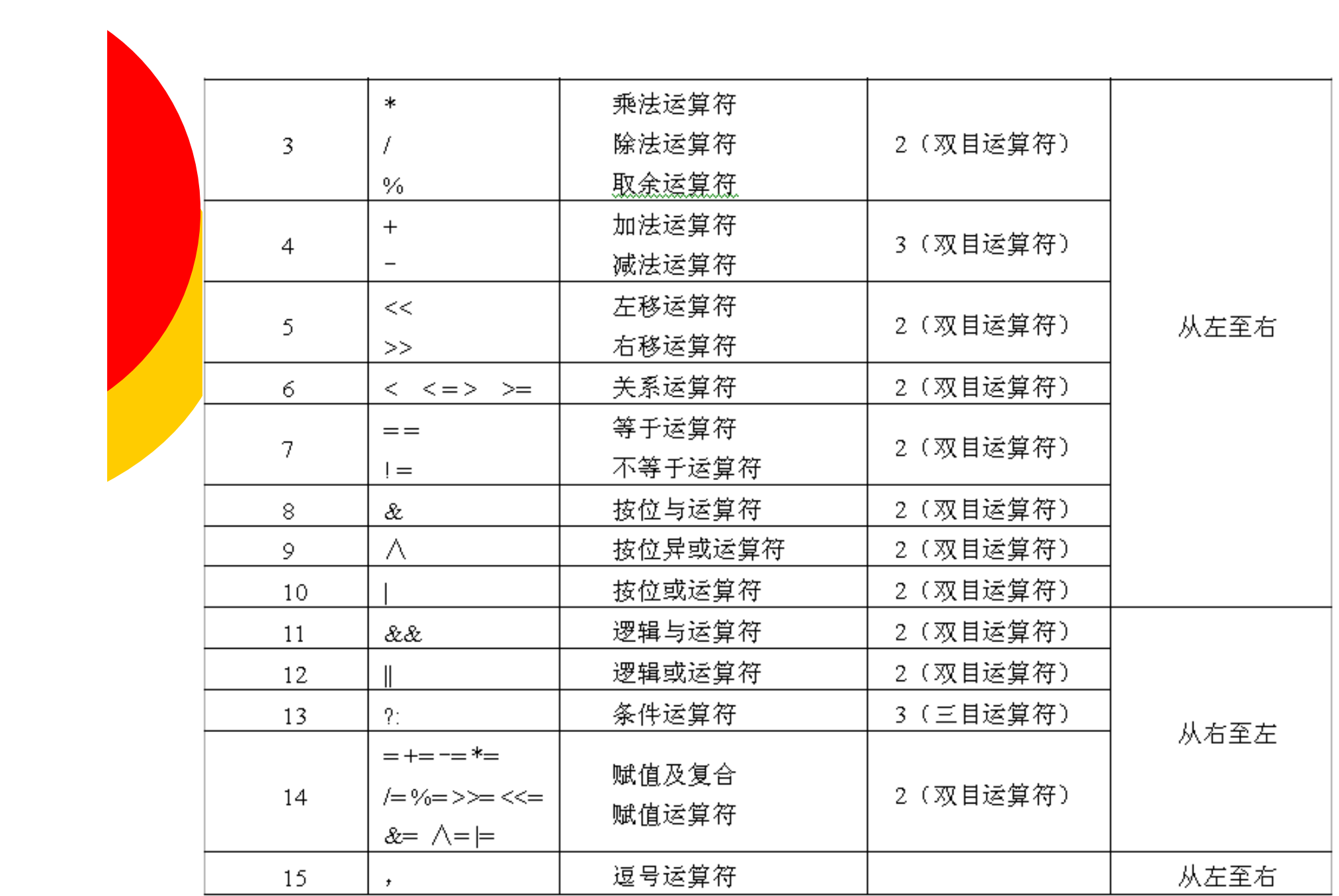

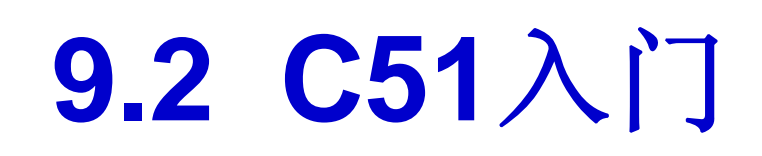

**9.2.5 C51**的流程控制语句

### 【例 9-1】 查表求 3 的平方值。

```
main()Ł
    Char code table [6] = \{0, 1, 4, 9, 16, 25\};int p = 03H, x;
    x = table[p];\mathcal{E}
```
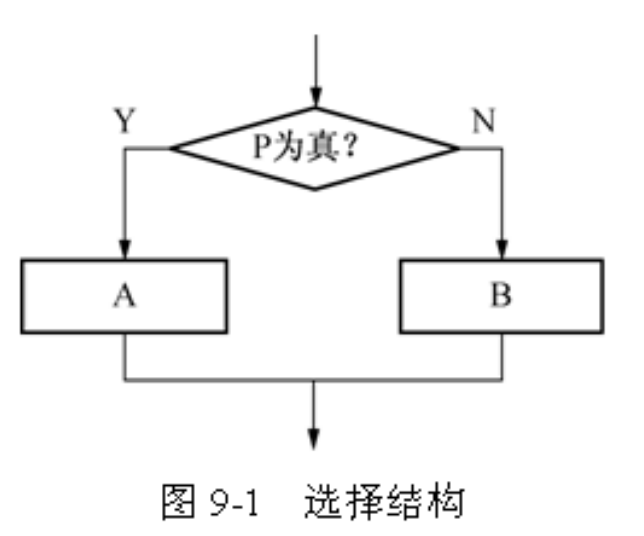

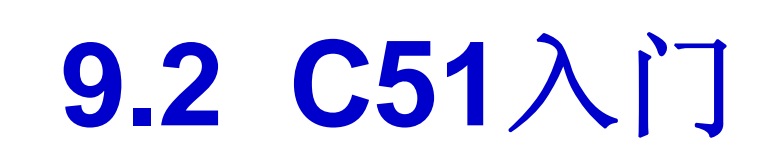

### **9.2.5 C51**的流程控制语句

if (表达式) {语句; }

形式 1 if (表达式) {语句; }

### 形式 2

if (表达式) {语句1; } else {语句2; }

### 形式 3 if (表达式)

{语句1; } Else if {语句2; } Else if {语句3; }

#### $\cdots$ else

{语句n; }

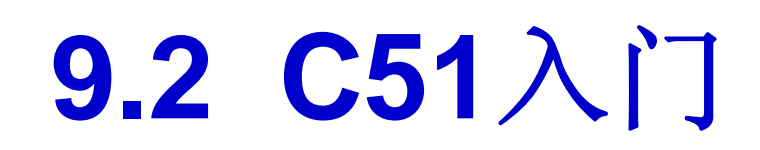

**9.2.5 C51**的流程控制语句

```
switch (表达式)
```
case 常量表达式1: {语句1; } break; case 常量表达式2: {语句2; } break;

case 常量表达式3: {语句3; } break;

ana.

case 常量表达式n: {语句n; } break; default: {语句n+1; }  $\mathcal{F}$ 

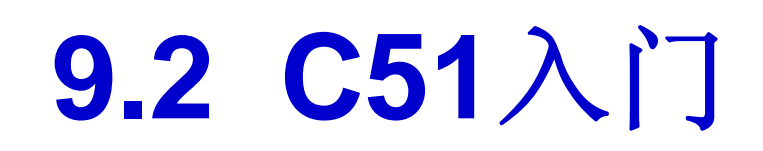

**1**.**while**循环语句

while (条件表达式) {语句; } //循环体

```
【例 9-2】用 while 语句结构求 1~100 的和。
```

```
main ()
\{int i, sum;
   sum=0;
   while (i<101)/*注意{}不能省略,否则跳不出循环体 */
   sum=sum+i
   i++printf ("sum=% d", sum)
\}
```
**2**.**do-while**循环语句

do {语句; } //循环体 while {条件表达式}

```
【例 9-3】用 do-while 语句求 1~100 的和。
main ()
   int i, sum;
   sum=0;
   do
    ……<br>{ sum=sum+i /*注意{ }不能省略, 否则跳不出循环体 */
       i++;
   while (i<101);
   printf ("sum=% d", sum)
-1
                                             \{
```
### 【例 9-4】使用 do-while 语句的延时程序。

```
void delay ()
    int x=20000;
   do {x=x-1;
    \} while (x>1);
```
-}

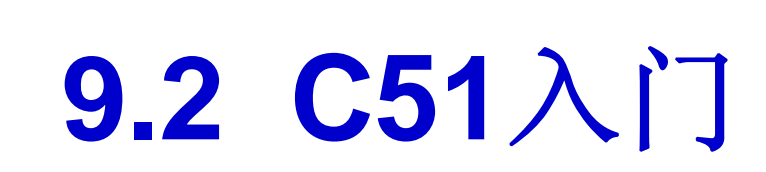

**3**.**for**循环语句

for (初值设定表达式; 循环条件表达式; 条件更新表达式) {语句; } //循环体

```
【例 9-5】用 for 语句求 1~100 的和。
```

```
main ()
\left\{ \right.int i, sum;
    sum=0;for (i=0; i<101; i++)sum = sum + I;
    printf ("sum=% d", sum);
\}
```
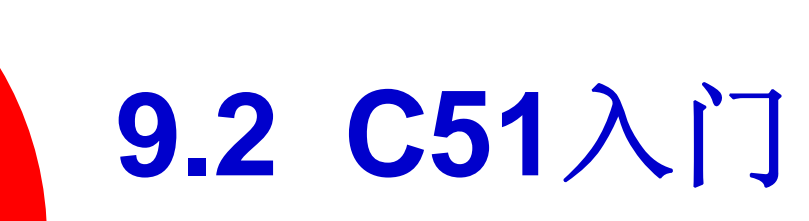

**4**.转移语句

goto

break

continue

return

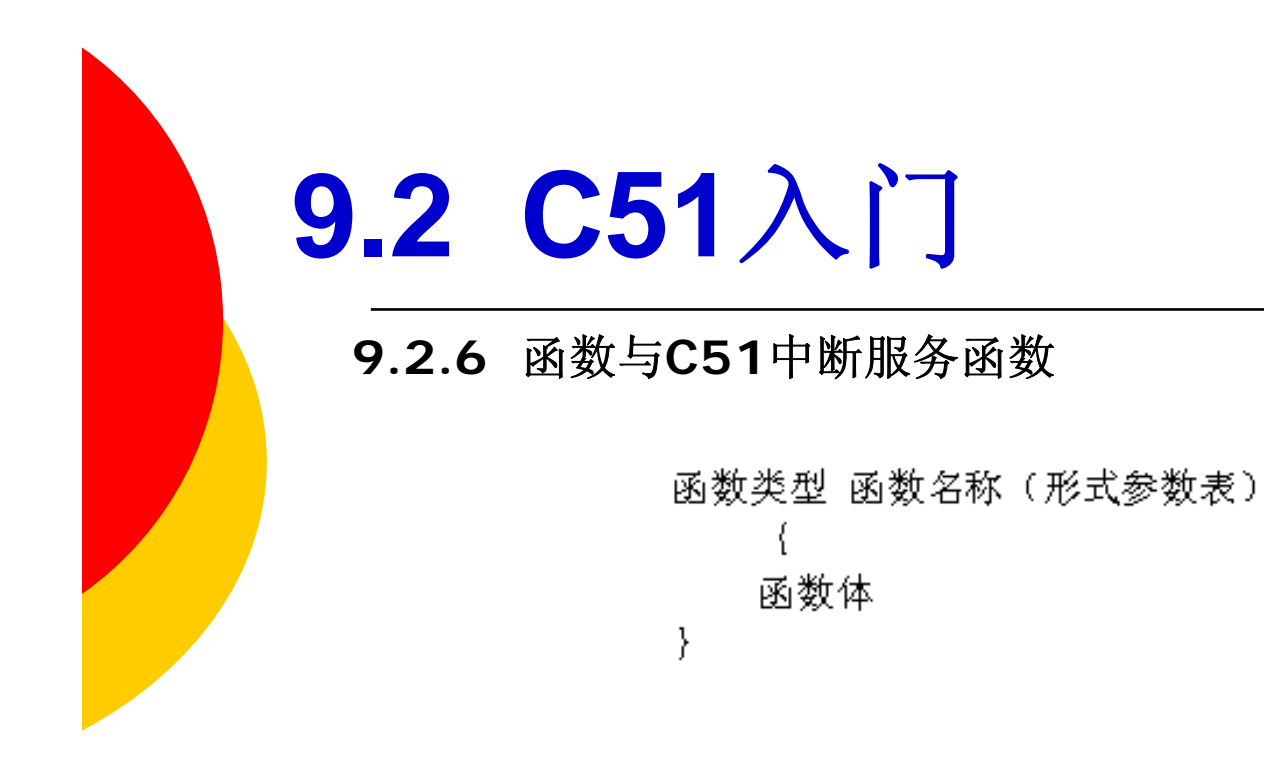

**1**.重入函数

```
int calc (char i, int b) reentrant
-{
   int x;
   x = table [i];return (x * b);
-1
```
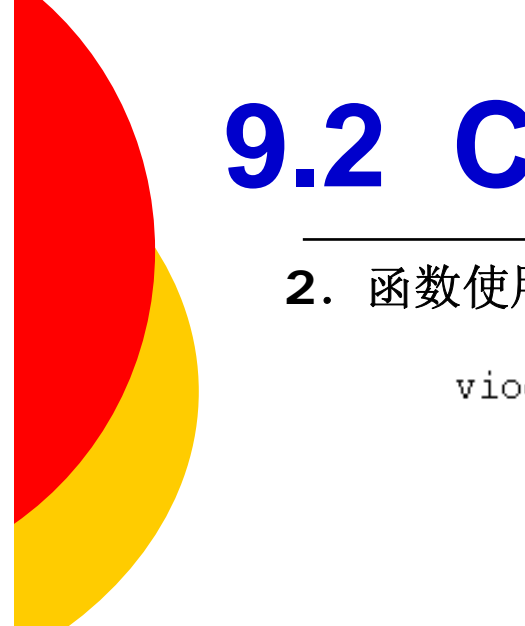

### **<sup>2</sup>**.函数使用指定的寄存器组**using** *<sup>n</sup>*

viod 函数标识符 (形参表) using n

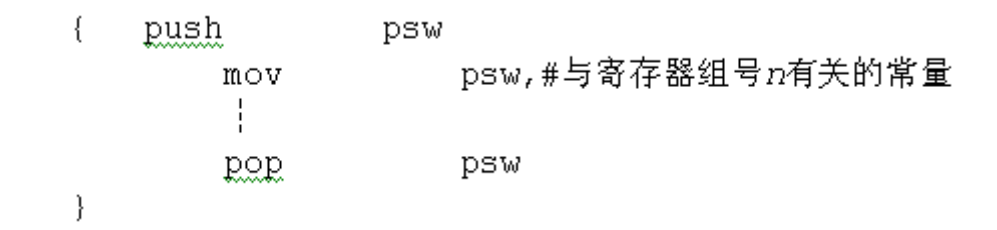

### **3**.函数使用指定的存储模式

类型说明符 函数标识符 (形参表) 存储模式修饰符{small, compact, large}

extern int func (int i, int j) large; //修饰为大模式

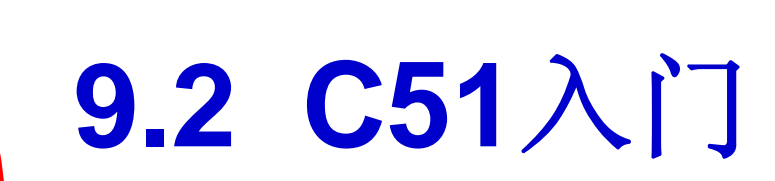

### **4**.**C51**中断服务程序

viod 函数标识符 (viod) interrupt m

```
unsigned int interruptcnt;
unsigned char second;
void timer0 (void) interrupt 1 using 2
   if (+interruptcnt == 4000)//计数到4000
   \left\{ \right.//秒计数器
   second++;
   interruptcnt = 0; //清除中断计数器
```
### **9.2.7** 指针与指定地址的存储器访问

unsigned char \*my ptr, \*anther ptr; unsigned int \*int ptr; float \*float ptr; time str \*time ptr;

My ptr=&char val; Int ptr=&int array[10]; Time str=&oldtime;

```
Time ptr= (time str *) (0x10000L);
Time ptr++;
```
//指向地址0 //指向地址5

//两个指针指向同一地址 //把0x4500 赋给int ptr 所指的变量

```
time ptr=oldtime ptr
*int ptr=0x4500
```

```
time ptr->days=234;
*time ptr.hour=12;
```

```
struct bst node{
   unsigned char name[20];
   struct bst node *left, right;
   \cdot
```
//存储姓名 77分别指向左右子树的指针

### **9.2.7** 指针与指定地址的存储器访问

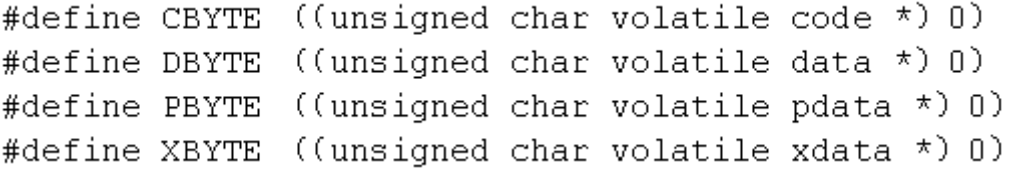

#include <absacc.b>

 $\cdots$ in byte =  $XBYTE[0x8000];$ in word =  $XWORD[0x4200];$  $cp = * ((char xdata *) 0x0010);$  $XBYTE[0x6500] = out byte;$ 

//从地址8000H读一个字节 //从地址4200H读一个字节 //从地址0010读一个字节 //写一个字节到6500H

**9.2.8 51**应用要点归纳

(**1**) **C51**支持位操作,而标准**C**不能。在编程中尽量使用位变 量,可以节省内部**RAM**单元。

(**2**) 用**C51**编程需注重对系统资源的理解。可以通过多看编译 生成的**.m51** 文件来了解程序中资源的利用情况。

(**3**) **C51**程序中应用的各种算法要精简,不要对系统构成过重 的负担。

(**4**)用**C51**编程时要合理使用堆栈资源。

(**5**)**C51**编程时不要使用复杂的数据结构,例如复杂结构体、 函数指针等。

(**6**)**C51**程序编译时,要合理使用编译模式,同时选择合适的 优化等级。

(**7**)如果使用**C51**程序来操作单片机内部或者外围的硬件设 备,需要熟悉那些硬件外设的编程模型,注意硬件时序特性,以 提高编程效率。

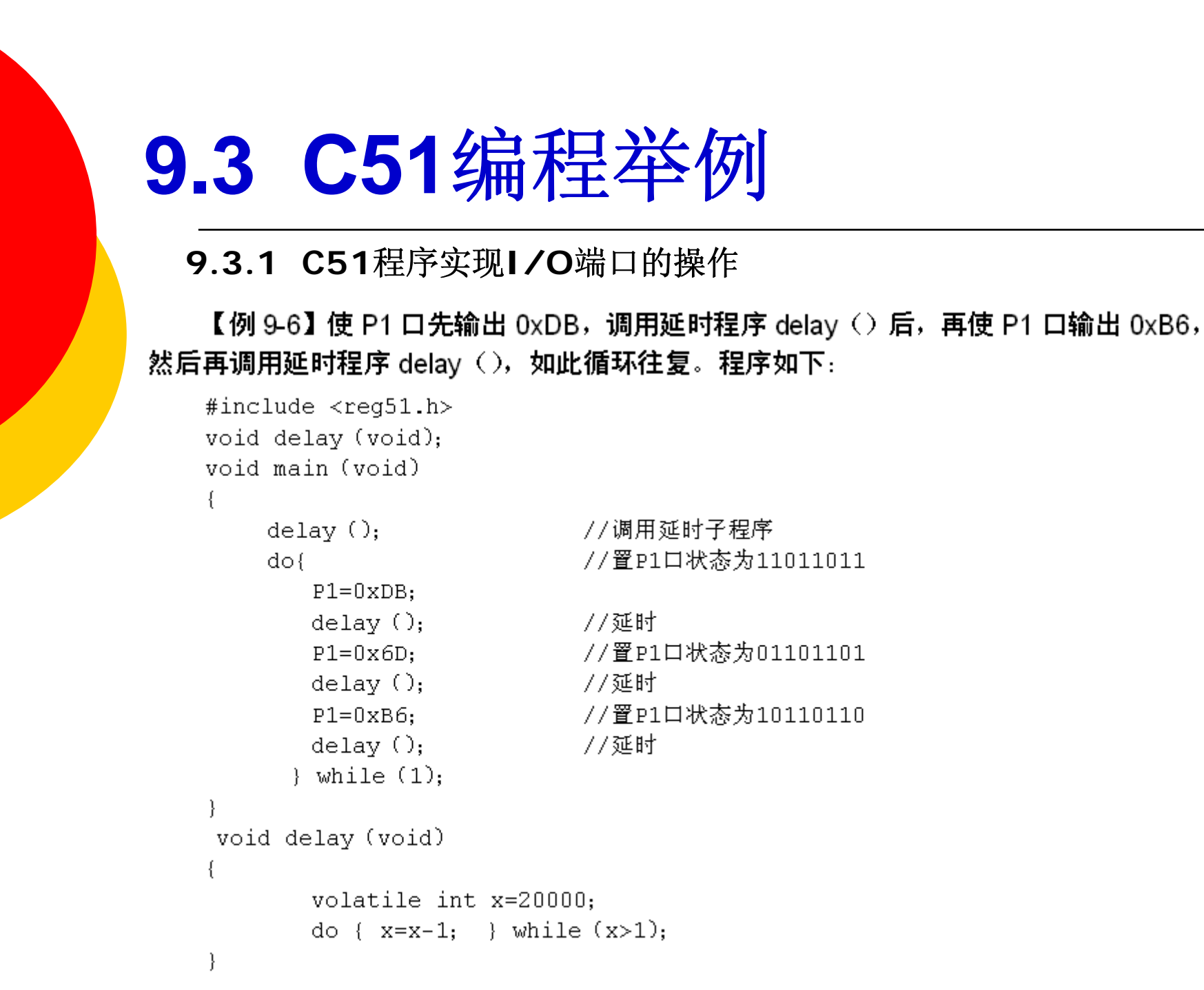

## **9.3 C51**编程举例

### **9.3.2 C51**实现内部定时器操作

【例 9-7】设 fosc=12MHz,要求在 P1.0 脚上输出周期为 2ms 的方波,并采用定时器 查询方式。

解: 周期为 2ms 的方波要求定时间隔为 1ms. 机器周期为 12/fosc=1μs; 1ms = 1000μs = 1000个机器周期, 用定时器 T0 的方式 1 编程。程序如下:

```
#include <reg51.h>
sbit P1 0=P1^0;
void main (void)
                     //T0的方式1
TMOD = 0 \times 01:
                      //启动定时器T0
TR0=1:
for (; )//装计数器初值
TH0 = -1000/256;
TL0 = -1000 $256;
                     //查询等待TF0位
do {} while (!TF0);
                     //查询时间到,P1.0变反
P1 0=1P1 0;
                      //软件清除TF0位
TF0=0;
\{ł
```
【例 9-8】设 fosc=12MHz,要求在 P1.0 脚上输出周期为 2ms 的方波,并采用定时器 中断方式。<br> **解:此**例采用中断方式,用定时器 T0 方式 2。程序如下:

```
#include \leqstdio.h>
#include <reg52.h><br>unsigned char intcycle;       //中断循环次数计数器intcycle
sbit P1 0=P1^0;
//TO中断服务子程序 ; 每250µs中断一次, 当晶振频率为12MHz
timer0() interrupt 1 using 1 //T0中断向量000BH, Req Bank 1
 if (++intcycle == 4) { //1 msec = 4* 250usec cycle
   inteyele = 0;
   P1 0 = |P1 0;//设置r0方式2,允许中断
tinit () {
                                 //装计数器初值
 TH0 = -250;
 TLO = -250;//选择模式2
 TMOD = TMOD | 0x02;//启动 ro
 TR0 = 1;//允许 ro中断
 ET0 = 1;
                                 //允许总中断
 EA = 1void main (void)
                                 77初始化 TO
 tinit ().
 while (1) \{\}J.
```
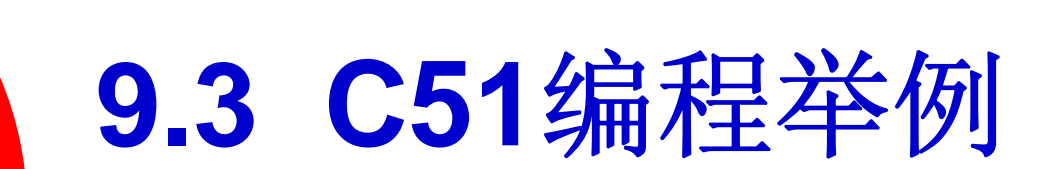

### **9.3.3 C51**实现简易交通灯控制

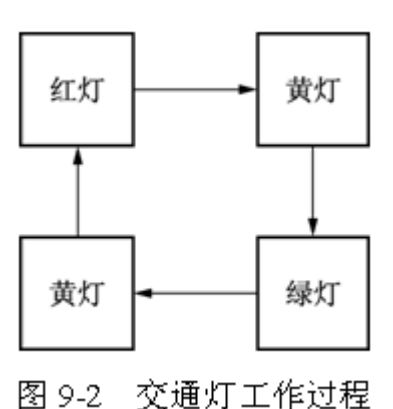

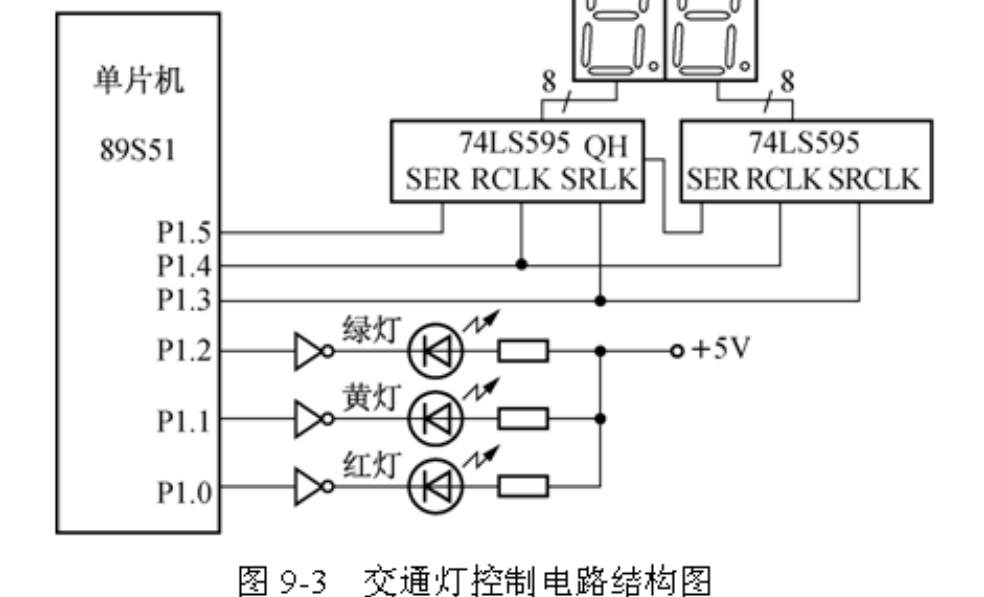

#include <reg51.h> #define uchar unsigned char<br>#define uint unsigned int<br>#define True 1 #define False 0<br>#define TH SET 0x4C #define TL\_SET 0x00 //11.0592MHz 晶振下, 定时50ms 时间的计数初始值 - 77红灯时间 #define RTime 50 #define GTime 60 - 77绿灯时间 #define YTime 5 //黄灯时间 sbit RED=P1^0; sbit GREEN=P1^1; sbit YELLOW=P1^2; sbit SER=P1^5; sbit RCLK=P1^4; sbit SRCLK=P1^3; bdata uchar sendata: sbit sendbit  $0 =$ sendata $\wedge 0$ ; bit TimeOutFlag: uchar DispBuf[2], IntCount, Status, LightTime; uchar code disptab  $[11] = \{0 \times c0, 0 \times f9b, 0 \times a4, 0 \times b0, 0 \times 99, 0 \times 92, 0 \times 82, 0 \times f8, 0 \times 80, 0 \times 92, 0 \times 92, 0 \times 92, 0 \times 92, 0 \times 92, 0 \times 92, 0 \times 92, 0 \times 92, 0 \times 92, 0 \times 92, 0 \times 92, 0 \times 92, 0 \times 92, 0 \times 92, 0 \times 92, 0 \times 92$  $0x90$ :

//以上是数码显示表, c0H-"0",f9H-"1",a4H-"2",b0H-"3",99H-"4",92H-"5" //,82H-"6",f8H-"7",80H-"8",90H-"9"; 对应共阳数码管: dp q f e d c b a

接下页

```
接上页void PrintToLed (uchar *buf);       //送数码管显示函数声明
     void Timer0 SVR () interrupt 1 using 1 //定时/计数器0 中断服务程序
     \frac{1}{2}<br>THO=TH_SET;
                                        //重载计数初值
        TLO=TL SET;
         IntCount++;
     if (IntCount == 20)77中断次数到
                                           77中断次数清零
     { IntCount=0:
                                           77置定时1s到标志
        TimeOutFlag=True;
     -}
     void main (void)
                                           77关中断控制器
     E A = 0:
                                           //定时/计数器0方式1定时
        TMOD = 0x01:
        TH0 = TH SET;//截入计数初值
        TL0 = TL SET;//开定时器0 中断
        ET0 = 1:
                                           //清定时1s 到标志
        TimeOutFlag=False;
                                           77中断计数清0
         IntCount = 0:
                                           77启动定时器
        TR0=1:
                                           //开中断控制器
        EA=1:
                                           77置入红灯时间
        LightTime=RTime;
                                           77点亮红灯
        RED=1; YELLOW=0; GREEN=0;
                                           //置当前状态为1
        Status=1:
                                                        接下页
        while (True)
```

```
if (TimeOutFlag ==True ) //1s 定时到
                                               //清定时1s 到标志
    { TimeOutFlag=False;
                                               77时间减1
    LightTime--:
                                               77熄灭红灯,开黄灯,并载入黄灯时间。
    if ( Status==1 && LightTime==0)     //熄灭红灯,开黄灯,<br>{ RED=0; YELLOW=1; GREEN=0; LightTime=YTime; Status=2; }<br>if ( Status==2 && LightTime==0)      //熄灭黄灯,开绿灯,
                                              - 77熄灭黄灯,开绿灯,并载入绿灯时间。
    { RED=0; YELLOW=0; GREEN=1; LightTime=GTime; Status=3; }<br>if ( Status==3 && LightTime==0)      //熄灭绿灯, 开黄灯,
                                               77熄灭绿灯,开黄灯,并载入黄灯时间。
    { RED=0; YELLOW=1; GREEN=0; LightTime=YTime; Status=4; }
    if ( Status==4 && LightTime==0)
                                               77熄灭黄灯,开红灯,并载入红灯时间。
    { RED=1; YELLOW=0; GREEN=0; LightTime=RTime; Status=1; }
\lambdaDispBuf[0] = (uchar) (LightTime/10);77取时间的十位
                                            77取时间的个位
DispBuffer11 = (uchar) (LichtTime*10);77送数码管显示
PrintToLed (DispBuf);
-3
void PrintToLed (uchar *buf)
{ uchar dispbit, disptime;
                                               77 T74LS595 为移位状态
RCLK=0:
for (dispbit=0; dispbit<2; dispbit++)
                                               77两个数码管
                                               77查表
{ sendata=disptab[buf[dispbit]];
    for (disptime=0, disptime<8, disptime++) //送8段数码
    \left\{ SRCLK=0:
                                               77送数据
    SER=sendbit 0;
                                               77时钟上升沿送数据
    SRCLK=1;
                                               77右移1位
    sendata = sendata>1:
    \mathcal{Y}Ŷ.
                                               77数据锁存
    RCLK=1:
- 7
```
接上页

Χ.

## **9.3 C51**编程举例

### **9.3.4 C51**实现串口操作

### 【例9-10】

```
#include <reg52.h>
#include <stdio.h>
void main (void)
3
                     77串口方式1,允许接收
   SCON = 0x50;//定时器1定时方式2
   TMOD = 0x20;//设定时器1开始计数
   TCON = 0 \times 40//11.0592MHz 9600波特率
   TH1 = 0xfdTL1 = 0xfd:TI = 1;//启动定时器
   TR1 = 1;while (1)\left\{ \right.printf ("This is a test!\n"); //UART输出
   - }
-}
```
### **9.4.1 Keil C51**的编译流程

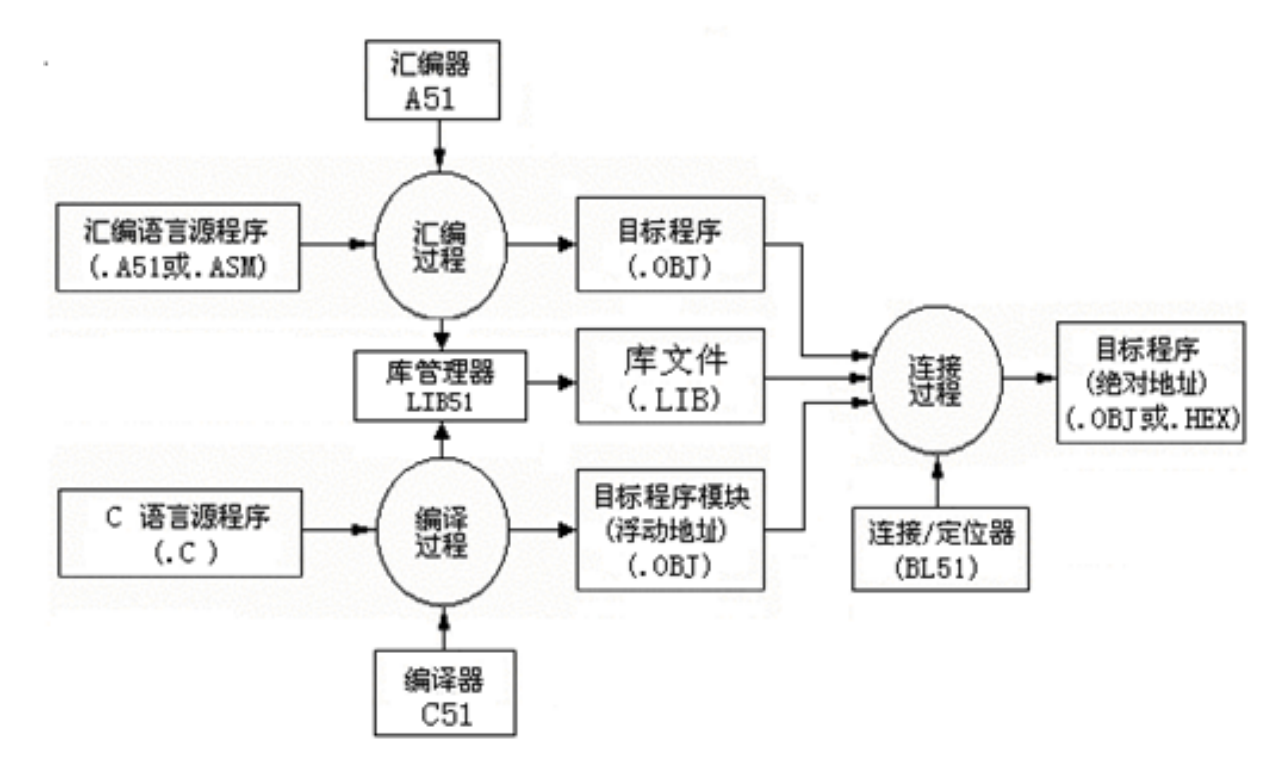

图 9-4 Keil C51 的编译器及编译过程

### **9.4.2** 创建工程

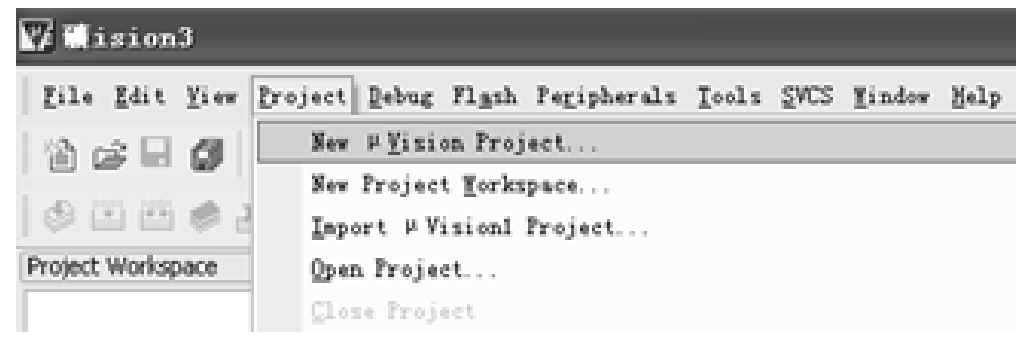

图 9-5 Project 菜单

### **9.4.2** 创建工程

| 7x<br>Create New Project            |                 |                        |   |                |       |
|-------------------------------------|-----------------|------------------------|---|----------------|-------|
|                                     | 保存在(L): 2 新建文件夹 |                        | × | $+5$ + $-$     |       |
| 我最近的文档<br>國<br>我的女档<br>我的电脑<br>四上部居 |                 |                        |   |                |       |
|                                     | 文件名(M):         | test.wd                |   | ≖              | 保存(2) |
|                                     | 保存类型(I):        | Project Files (R. uv2) |   | $\overline{ }$ | 取消    |

图 9-6 Greate New Project "对话框

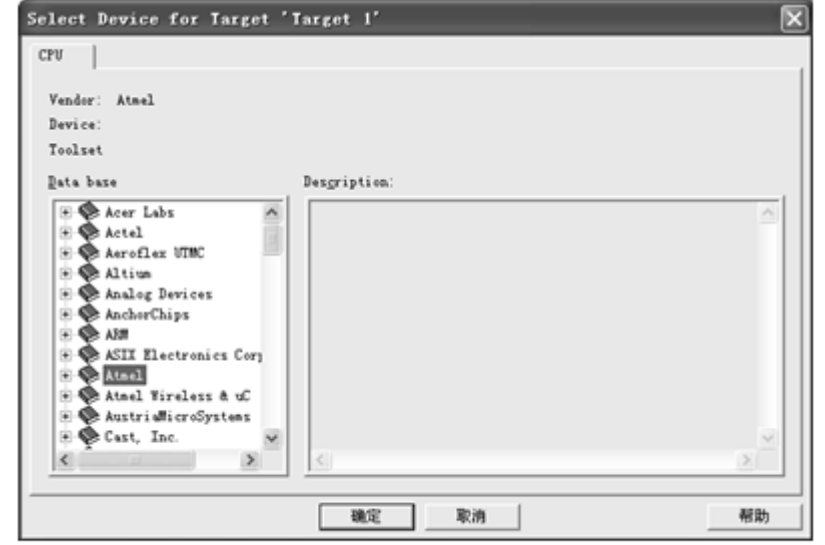

图 9-7 选取芯片

### **9.4.3** 输入 **C**源文件

```
#include<AT89X51.H>
#include<stdio.h>
void main()₹
                  77串行口方式1,允许接收
   SCON = 0x50//定时器1定时方式2
   TMOD=0\times20;
                   //设定时器1开始计数
   TCON=0\times 40;
                   //11.0592MHz, 1200bps
   TH1 = 0 \times E8TL1=0xE8TI=177启动定时器
   TR1=1;
   While (1)\left\{ \right.printf ("Hello World\n"); //显示Hello World!
₹
```
### **9.4.3** 输入 **C**源文件

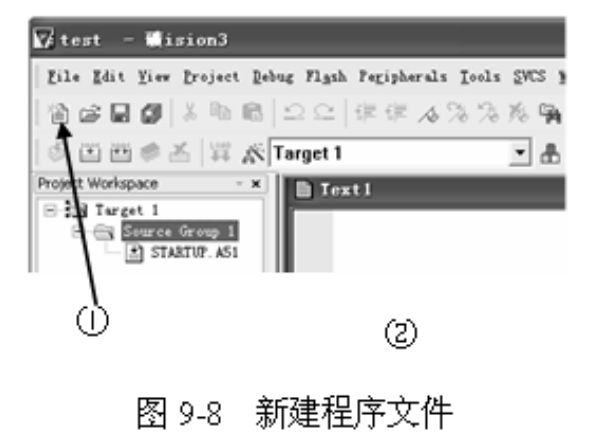

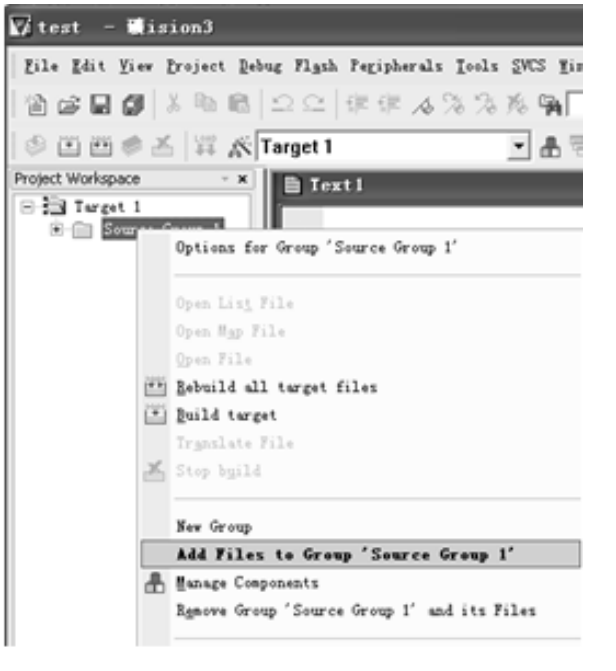

图 9-9 把文件加入到项目文件组中

### **9.4.4 C**程序编译

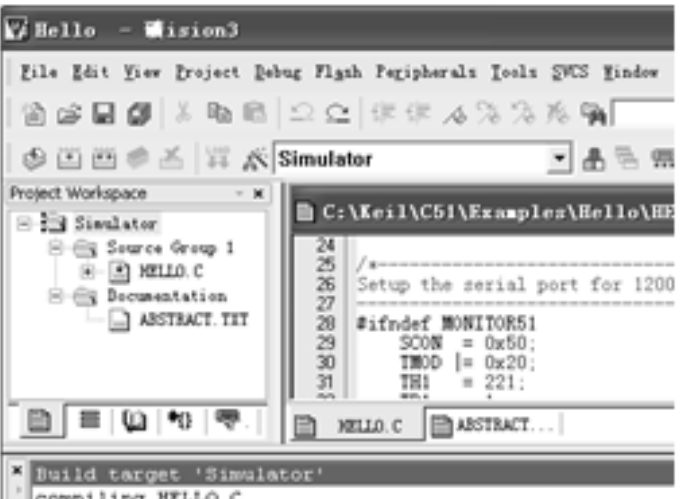

compiling HELLO.C... linking...

Program Size: data=30.1 xdata=0 code=1096

"HELLO" - O Error(s), O Warning(s).

图 9-10 编译程序

### **9.4.5** 程序调试

| $\mathbf{V}$ Hello - Mision3                                                                                                    | ادالت                                                                                                    |  |  |  |  |  |
|----------------------------------------------------------------------------------------------------|----------------------------------------------------------------------------------------------------|--|--|--|--|--|
| Eile Edit View Project Bebug Flash Pegipherals Iools SVCS Window Help                                                                                                    |                                                                                                    |  |  |  |  |  |
| 伯凶国郎 太郎は コン ホホマンズメダ                                                                                                    | $\textbf{E} \boxtimes \textbf{A} \otimes \textbf{E} \boxtimes \textbf{E} \boxtimes \textbf{E} \boxtimes \textbf{E} \boxtimes \textbf{E} \boxtimes \textbf{E} \boxtimes \textbf{E}$                                                                                                    |  |  |  |  |  |
| 然 風のやひけつ 主に 風邪で悪口に霜雨して                                                                                                    |                                                                                                    |  |  |  |  |  |
| Project Workspace<br>$*$ X<br>$C: V$ Keil $V$ C51 $V$ Ex $\Box$ $\Box$ $X$ $\Box$ UART 81<br>$\equiv$ $\equiv$ Simulator                                                                                                    | <b>EX @Disassembly</b><br>$\blacksquare$ $\blacksquare$ $\times$                                                                                                    |  |  |  |  |  |
| <b>Bell</b> Source Group 1<br>$E - 2$ MELLO. C<br>Setup the serial port fo<br><b>Bey Documentation</b><br>$-\Box$ austract. txt<br>#ifndef MONITOR51<br>SCOM<br>$= 0x50$ :<br>THOD<br>$= 0x20$ :<br>$\frac{131}{181}$<br>$= 221$ :<br>$= 1$ :<br>$= 1$ :<br>#endif<br>$\mathbf{B}.\mathbf{E} = \mathbf{0}.\mathbf{0}$ | C:0x0C09<br>JNB A<br>Hello World<br>3099FD<br>×.<br>Hello World<br>C: 0x0COC<br>C299<br>CLR.<br><b>Since</b><br>F599<br>C: 0x0COE<br>Hello World<br>MOV<br>$C: 0 \times 0 C10$<br>22<br>Hello World<br>RET<br>Hello World<br>23: void main (void)<br>Hello World<br>24:<br>Hello World<br>25: /*---------------<br>Hello World<br>26: Setup the serial<br>Hello World<br>He 1<br>28: #ifndef MONITORSIM |  |  |  |  |  |
| MELLO.C 6<br>@Disassembly<br>UART #1<br>≘<br>Symbols<br>$\cdot$ x                                                                                                    |                                                                                                    |  |  |  |  |  |
| * Load "C:\\Keil\\C51\\Examples\\Hello\\HELLO"                                                                                                    | ۰                                                                                                    |  |  |  |  |  |

图 9-11 调试运行程序

### **9.4.6** 生成**HEX**目标文件

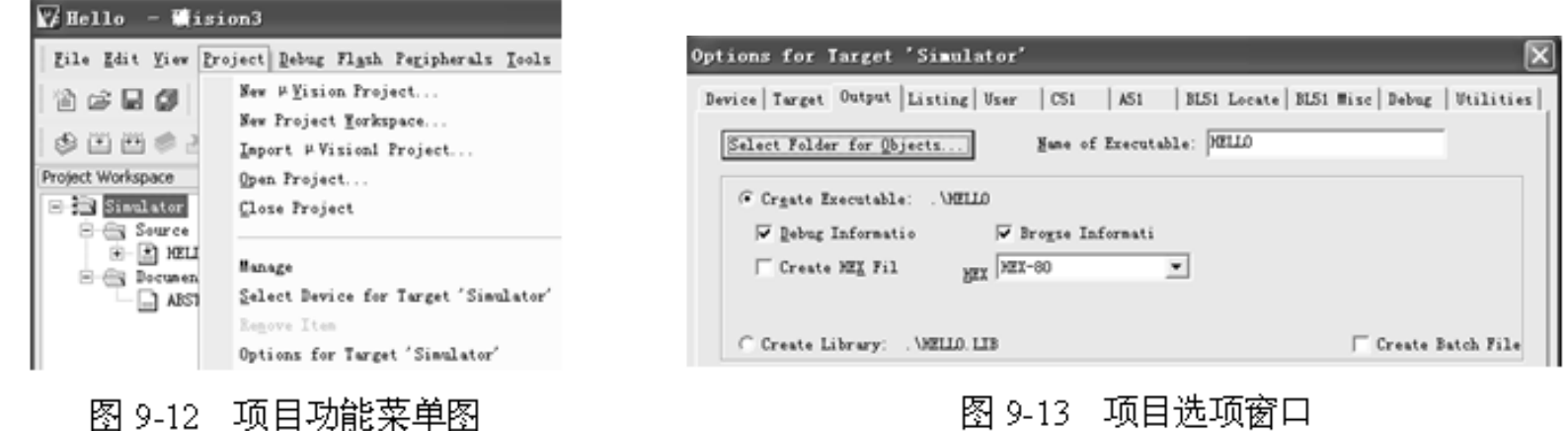

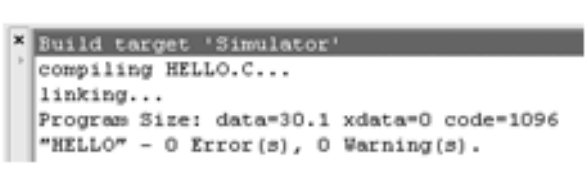

图 9-14 编译信息窗口

### **9.5.1 C51**程序中嵌入汇编代码

#pragma asm mov P2, #0x30

; 嵌入的汇编语言代码

# praqma endasm

 $\cdot$   $\cdot$   $\cdot$  $\ldots$ 

```
#include <reg51.h>
extern unsigned char code newval[256];
void funcl (unsigned char param) {
    unsigned char temp;
    temp=newval[param];
    \texttt{temp}^{\star} = 4;
    temp/ = 7;#pragma asm
    MOV P1, R7 ; 输出temp中的数
    NOP
    NOP
    MOV P1, #0
#praqma endasm
P)
```
### **9.5.1 C51**程序中嵌入汇编代码

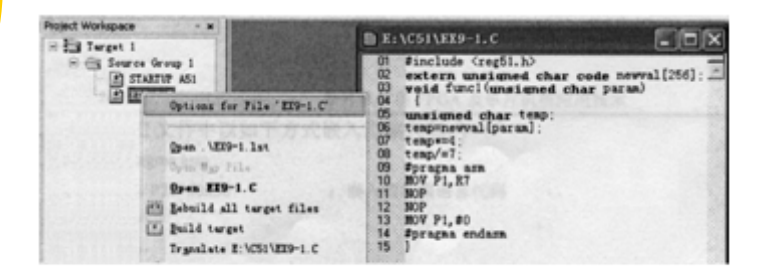

图 9-15 在 Keil C51 中导入 C 文件

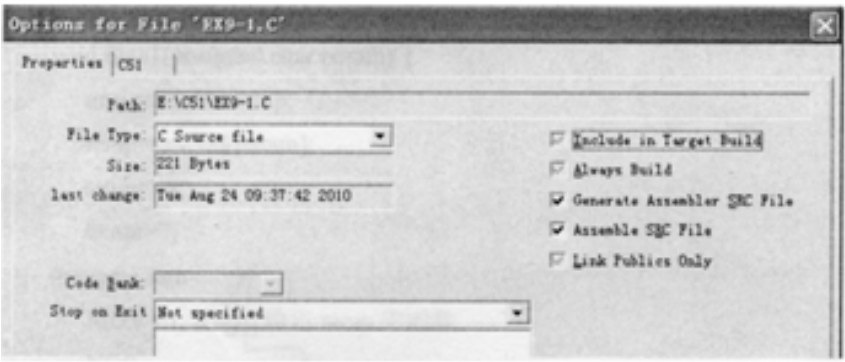

图 9-16 选择生成 SRC文件

### **9.5.2 C51**程序中调用汇编子程序

#### 表 9-5 C51 调用汇编子程序中的函数名转换

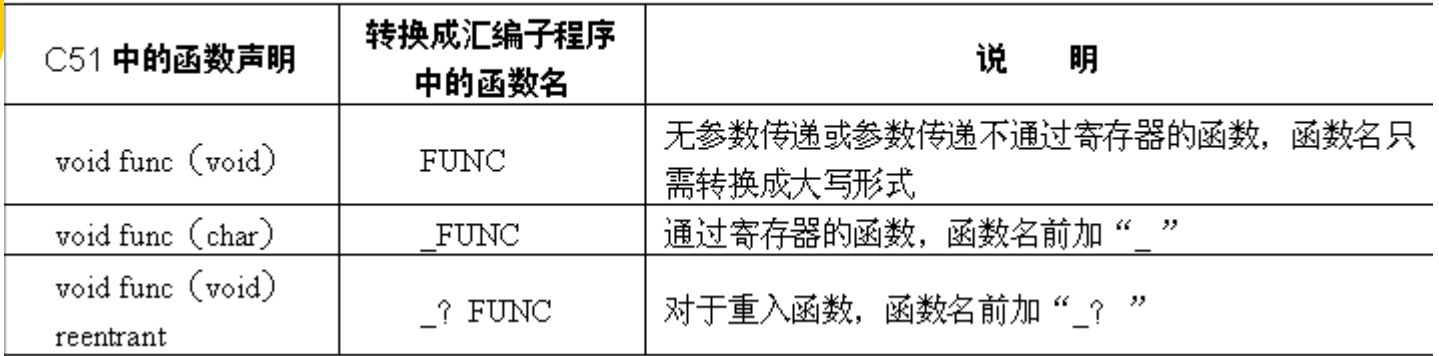

#### 表 9-6 参数传递中所使用的寄存器

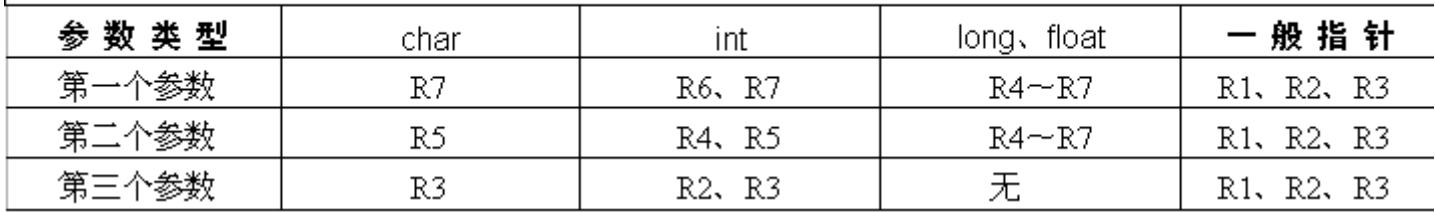

### **9.5.2 C51**程序中调用汇编子程序

| 值<br>返<br>回     | 器<br>寄<br>存 | 说<br>眀                  |  |  |  |
|-----------------|-------------|-------------------------|--|--|--|
| bit             | C           | 进位标志                    |  |  |  |
| (unsigned) char | R7          | R7                      |  |  |  |
| (unsigned) int  | R6、R7       | 高位在 R6,低位在 R7           |  |  |  |
| (unsigned) long | $R4 - R7$   | 高位在 R4,低位在 R7           |  |  |  |
| float           | $R4 - R7$   | 32 位 IEEE 格式, 指数和符号在 R7 |  |  |  |
| 指针              | R1、R2、R3    | R3 存储器类型,高位在 R2,低位在 R1  |  |  |  |

表 9-7 参数返回值所使用的寄存器

### **9.5.2 C51**程序中调用汇编子程序

#include<REG51.H> //声明所调用的汇编程序(采用了extern) extern unsigned mymult (unsigned char, unsigned char); main (void)  $\left\{ \right.$ Char $i$ ;  $j =$  mymult  $(5, 73)$ ; }

> PUBLIC MYMULT , 带参数的函数声明 ; 定义PROC为再定位程序段 PROC SEGMENT CODE ,定义PROC为当前段 RSEG PROC MYMULT: ,调入第一参数 MOV A, R7 ; 调入第二参数 MOV B, R5 MUL AB ; 返回运算结果 MOV R6, B MOV R7, A **RET END**